## **Naudojimo instrukcija**

# **W1971SC W2271SC W2271TC**

Prieš naudojantis šiuo monitoriumi, prašome įdėmiai perskaityti informaciją, susijusią su saugos priemonėmis.

Išsaugokite šią naudojimo instrukcijų knygelę ir CD diską ateičiai.

Užsirašykite monitoriaus modelio ir serijos numerius, nurodytus plokštelėje, pritvirtintoje prie aparato galinio skydelio. Pateikite šią informaciją kiekvieną kartą, kreipdamiesi į serviso centrą.

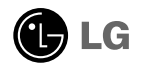

Sis monitorius buvo suprojektuotas ir pagamintas taip, kad užtikrintų jūsu sauguma. Nesilaikant nurodytu saugos reikalavimu, iškyla elektros smūgio ir gaisro pavojus. Siekiant išvengti monitoriaus sugadinimo, būtina prisilaikyti žemiau pateiktu saugos eksploatavimo taisyklių, kuriuose yra nurodyta teisinga monitoriaus priežiūra, instaliavimas, naudojimas ir aptarnavimas.

## **Saugos priemonòs**

Prašome naudoti tik komplektuojamą elektros laidą. Naudojant atskirai įsigyjamą elektros laidą, įsitikinkite, kad elektros laidas yra sertifikuotas ir atitinka visus standartus. Jei elektros laidas yra pažeistas, kreipkitės į gamintoją arba artimiausią techninio aptarnavimo centrą ir jį pakeiskite.

Monitoriaus elektros laidas yra naudojamas aparata ijungti i elektros tinkla. Pasirūpinkite, kad tinklo lizdas būtu kuo arčiau monitoriaus.

Si monitoriu galima ijungti tik i atitinkamu parametru elektros tinkla, kuris nurodytas techniniuose duomenyse arba ant monitoriaus skydelio. Jeigu jūsu vietovėje tiekiamos elektros srovės parametrai neatitinka nurodytuosius, prašome pasikonsultuoti su kvalifikuotu specialistu.

Draudžiama naudoti trišakį arba ilginamuosius laidus. Taip pat negalima naudoti panaudotą elektros laidą arba elektros laidą su pažeista laido šakute. Priešingus atveju iškyla elektros smūgio pavojus. Elektros laidą gali pakeisti techninio aptarnavimo centre.

- Draudžiama mėginti atidaryti monitoriaus korpusą :<br>• Monitoriaus viduje nėra komponentu, kuriuos galėtumėte taisvti savarankiškai.
- Net ir ISJUNGUS monitoriaus maitinimą, įrenginio viduje egzistuoja aukšta įtampa.<br>■ Jeigu monitorius neveikia kaip pridera, kreipkitės i serviso centra.
- 

Informacija, susijusi su jūsu saugumu :

- Negalima monitoriaus pastatyti ant nelygaus paviršiaus, nebent jei irenginys yra patikimai pritvirtintas.
- Prašome naudoti gamintojo rekomenduojama monitoriaus stova.
- Ekrano nenumeskite, nedaužykite ir nemėtykite i jį daiktu/žaislu. Priešingu atveju galite susižeisti ar sužeisti kitą žmogų, sugadinti aparatą ir ekraną.

Siekiant išvengti elektros smūgio arba gaisro pavojaus:

- Jeigu monitoriumi nesinaudojate ilga laiko tarpa, prašome IŠJUNGTI įrenginio maitinimą. Išvykus iš namų negalima palikti ĮJUNGTO monitoriaus.
- Neleiskite vaikams mėtyti daiktus į monitoriaus ekraną arba į aparato korpusą kišti pašalinius daiktus. Monitoriaus viduje egzistuoja aukšta įtampa.
- Negalima naudotis papildomais priedais, kurie nėra pritaikyti šiam monitoriui.
- Kai displėjų ilgam laikui paliekate be priežiūros, elektros maitinimo laido kištuką ištraukite iš sieninio lizdo.
- **Perkūnijos metu arba žaibuojant niekada nelieskite maitinimo ir signalo laidu,** nes tai labai pavojinga. Tai gali sukelti elektros smūgi.

## **Instaliavimas**

Draudžiama ant įrenginio elektros laido dėti sunkius daiktus. Taip pat negalima monitorių jjungti į tinklo lizdą, jeigu jo elektros laidas yra pažeistas.

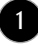

## Saugos priemonės

Draudžiama naudotis monitoriumi šalia vandens, kaip antai vonios kambaryje, šalia praustuvės, virtuvės kriauklės, sklabykloje, drėgname rūsyje arba netoli plaukymo baseino. Turite užtikrinti tai, kad įrenginio veikimo metu nebūtų užkimštos monitoriaus vėdinimo angos, nes darbo metu aparatas ikaista. Jeigu monitoriaus ventiliacinės angos bus užkimštos, tai irenginys gali perskaisti ir iškyla gaisro pavojus. NEGALIMA:

- Uždengti monitoriaus apačioje esančias ventiliacines angas, padedant monitorių ant lovos, sofos arba ant kilimòlio.
- Uždengti monitoriaus ventiliacines angas, pastatant irengini uždaroje erdvėje, kaip antai knygu lentynoje.
- Uždengti monitoriaus ventiliacines angas medžiaga arba kitais daiktais.
- Pastatyti monitorių netoli šilumos šaltinių, kaip antai radiatorių ir t.t.

Negalima kokiais nors aštriais daiktais trinti arba braižyti aktyviosios matricos skystuju kristalų ekraną. Priešingu atveju jūs galite subraižyti, sugadinti arba pažeisti aktyviosios matricos skystųjų kristalų ekraną visam laikui.

Negalima pirštais smarkiai spausti skystujų kristalų ekrana. Priešingu atveju galite pažeisti ekrano paviršiu.

Skystųjų kristalų ekrane gali matytis nedidelės tamsios dėmelės ar ryškūs spalvoti (raudoni, mėlyni arba žali) taškai. Tačiau tai nėra joks aparato sutrikimas ir neturi jokios įtakos monitoriaus darbui.

Jeigu yra galimybò, pra‰ome nustatyti rekomenduojamà ekrano skiriamàjà gebà. Tokiu būdu ekrane bus atkuriamas aukštos kokybės vaizdas. Nustačius kitą ekrano skiriamąją geba, vaizdas ekrane gali būti šiek tiek "grūdėtas" arba iškreiptas. Tai yra charakteringa ir tuo atveju, jei skystųjų kristalų ekrano skiriamoji geba yra fiksuota.

Palikus fiksuota vaizda ekrane ilgesni laika, gali pažeisti ekrana ir būti vaizdo išdeginimo priežastis. Būtina naudoti ekrano užsklandą. Toks reiškinys būna kitų gamintojų produktuose ir jam nesuteikiama garantija.

Nekratykite ir nebraižykite ekrano priekio ir šonu metaliniais daiktais. Kitaip ekranas gali būti pažeistas.

## **Valymas**

- Prieš atliekant monitoriaus valymo darbus, įrenginį išjunkite iš elektros tinklo.
- Naudokite lengvai sudrėkintą (ne šlapią) skudurėlį̇́. Draudžiama ekrano valymui naudoti, aerozolines valymo priemonės, kurių purslai gali sukelti elektros smūgio pavoju.

## **Ipakavimo medžiagos**

■ Neišmeskite ipakavimo medžiagu ir kartono kartu su buitinėmis atliekomis. Šias medžiagas bus galima panaudoti, įrenginį pervežant į kitą vietą. Perveždami įrenginį, naudokite tik originalias ipakavimo medžiagas.

## **Utilizavimas**

- Šiame irenginyje yra imontuota speciali fluorescentinė lempa, kurios sudėtyje yra gyvsidabrio.
- Draudžiama šią lempą išmesti kartu su buitinėmis atliekomis.
- Aplinkosaugos sumetimais atitarnavusį įrenginį reikia utilizuoti prisilaikant

## Monitoriaus prijungimas

Prieš pastatant monitorių, įsitikinkite, kad aparato, kompiuterio sistemos ir papildomos aparatūros maitinimai yra išiungti.

## **Monitoriaus stovo pritvirtinimas**

- 1. Monitoriu padėkite ekranu žemyn ant pagalvėlės arba minkšto skudurėlio.
- 2. Teisinga kryptimi įstumkite stovo korpusą.

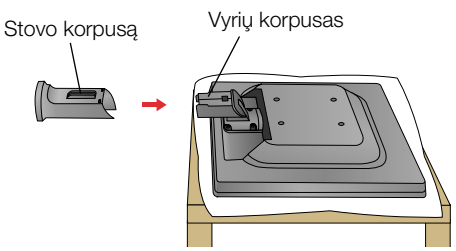

3. Patikrinkite stovo pagrindo kryptį ir pritvirtinkite jį prie stovo.

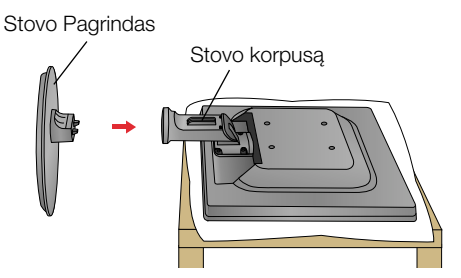

4. Įkiškite laido dekoratyvinį dangtelį į stovo korpusą tinkama kryptimi.

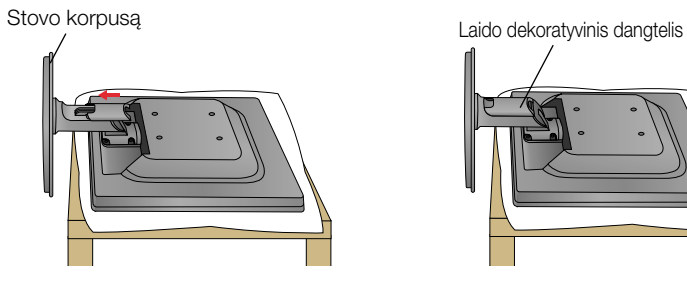

**5.** Dabar atsargiai pakelkite monitorių.

### **SVARBU**

- Šioje iliustracijoje yra pavaizduota įprastinė aparato stovelio pritvirtinimo procedūra. Tačiau jūsų aparatas gali skirtis nuo iliustracijoje parodyto monitoriaus.
- Pernešdami įrenginį į kitą vietą, draudžiama laikytis tik už monitoriaus stovelio. Priešingu atveju įrenginys gali nukristi, sudužti arba sužaloti jūsų pėdas.

## **Stovo i‰ardymas**

1. Monitorių pastatykite ekranu žemyn ant pagalvėlės ar minkšto skudurėlio.

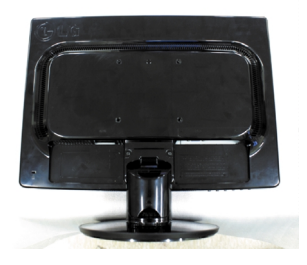

2. Ištraukite laido dekoratyvinį dangtelį iš stovo korpuso.

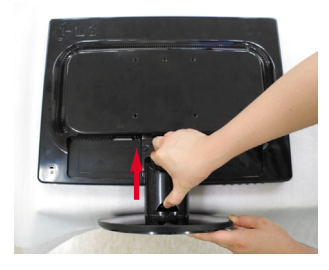

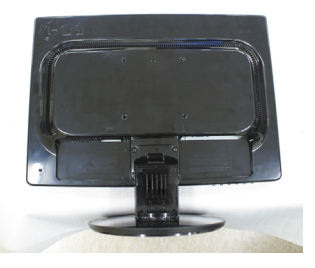

3. Nuspauskite kabliuką ir nuimkite stovo pagrindą nuo stovo.

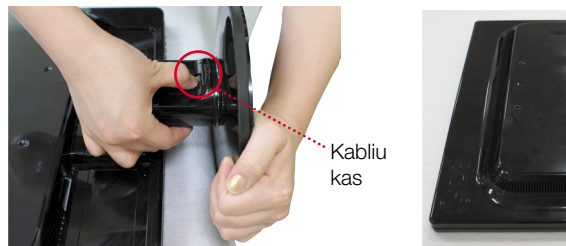

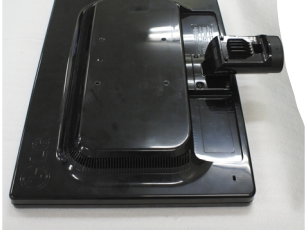

4. Norėdami nuo lanksto atskirti stovo korpusą, švelniai jį truktelėkite.

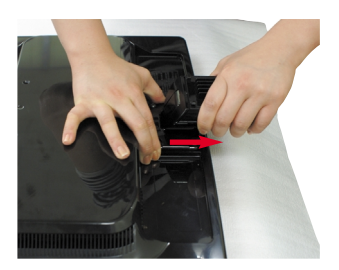

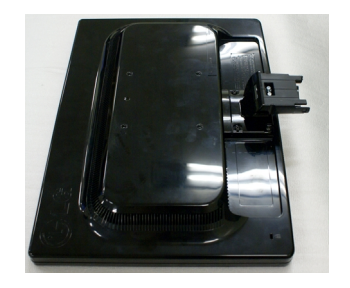

■ Prieš pastatant monitorių, įsitikinkite, kad aparato, kompiuterio sistemos ir papildomos aparatūros maitinimai yra išjungti.

### **Monitoriaus pasvirimo kampo reguliavimas**

- 1. Reguliuodami monitoriaus pasvirimo kampą, suraskite geriausią padėtį.
	- Pokrypio kampas : -5°~22°

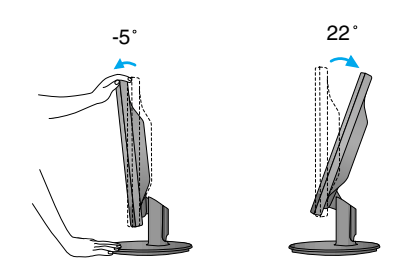

### **ERGONOMI**·K**A**

Kad būtų pasiektos kuo geriausios monitoriaus darbo ir vaizdų žiūrėjimo sąlygos, remiantis darbo proceso tyrimų rezultatais, rekomenduoja monitorių pastatyti taip, kad pokrypio kampas būtų ne didesnis, nei -5°.

## **Kompiuterio prijungimas**

- 1. Būtinai išiunkite kompiuterį ir gaminį. **Prijunkite signalo įvesties kabelį <b>①** ir maitinimo laidą ⊘ pagal tvarką, tada priveržkite signalo kabelio varžta.
- **A Jjungti DVI (skaitmeninio signalo) kabelį**
- **B** ljungti D-sub (analoginio signalo) kabelj (PC)
- **C** Øjungti D-sub (analoginio signalo) kabel∞ (MAC)

#### **PASTABA**

- Tai yra paprasčiausias galinio skydelio vaizdas.
- $\blacksquare$ čia yra parodytas pagrindinio modelio galinis skydelis; jūsų monitorius gali skirtis nuo pagrindinio vaizdo.
- Vartotojai privalo naudoti ekranuotuosius signalo sasajos kabelius (D-sub 15 kontaktų kabelį, DVI kabelį) su ferito šerdimi, kad būtų išlaikytas gaminiu suderinamumas.

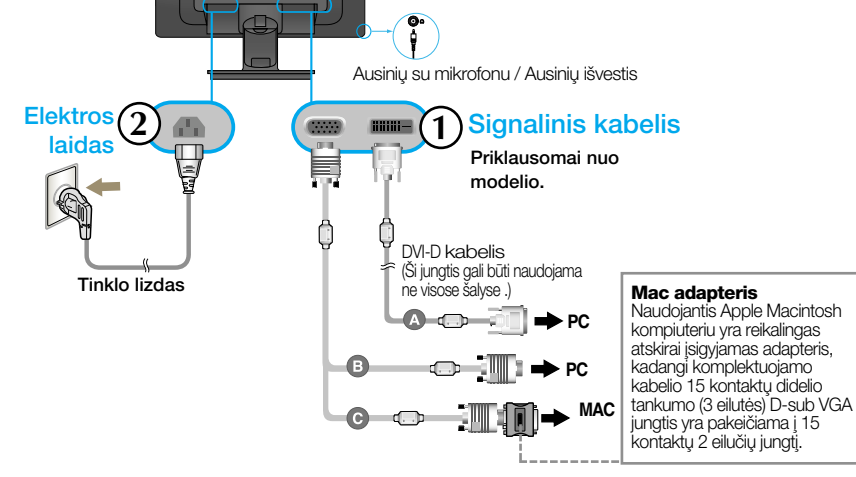

**2.** Uždėkite kabelių dangtelį ant stovo tinkama kryptimi.

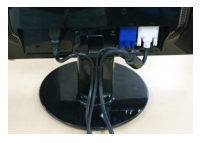

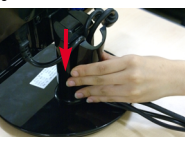

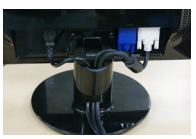

3. Paspauskite ekrano priekyje esantį power button (maitinimo mygtuką) ir įjungsite maitinimo tiekimą. Esant įj ungtam monitoriaus maitinimui, 'Self Image Setting Function' ("paties vaizdo nusistatymo funkcija") vykdoma automatiškai.(Tik analoginiu režimu)

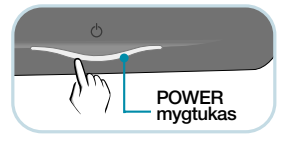

#### **PASTABA**

'Self Image Setting Function'? Ši funkcija vartotojui suteikia optimalius vaizdo parametrus. Vartotojui prijungus monitorių pirmą kartą, šios funkcijos dėka visi ekrano parametrai yra sureguliuojami automatiškai ir tokiu būdu kiekvienam įėjimo signalui yra priskirtas optimaliausias parametras.

.<br>Processing self

"AUTO/SET" funkcija? Irenginio naudojimo arba ekrano skiriamosios gebos keitimo metu iškilus problemoms, tokioms kaip neryškus ekranas, neryškios raidės, mirksintis arba pakreiptas ekranas, paspauskite AUTO/SET funkcijos mygtuką, kad pagerintumėte skiriamąją gebą.

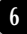

## **Kompiuterio prijungimas**

- 1. Būtinai išiunkite kompiuteri ir gamini. **Prijunkite signalo įvesties kabelį ⊕ ir maitinimo laidą ⊘ pagal tvarką, tada** priveržkite signalo kabelio varžta.
- **A Jijungti D-sub (analoginio signalo) kabelį (PC)**
- **B** ljungti D-sub (analoginio signalo) kabelj (MAC)

#### **PASTABA**

- Tai yra paprasčiausias galinio skydelio vaizdas.
- $\blacksquare$  čia yra parodytas pagrindinio modelio galinis skydelis; jūsu monitorius gali skirtis nuo pagrindinio vaizdo.
- Vartotojai privalo naudoti ekranuotuosius signalo sasajos kabelius (D-sub 15 kontaktų kabelį. DVI kabeli) su ferito šerdimi, kad būtu išlaikytas gaminių suderinamumas.

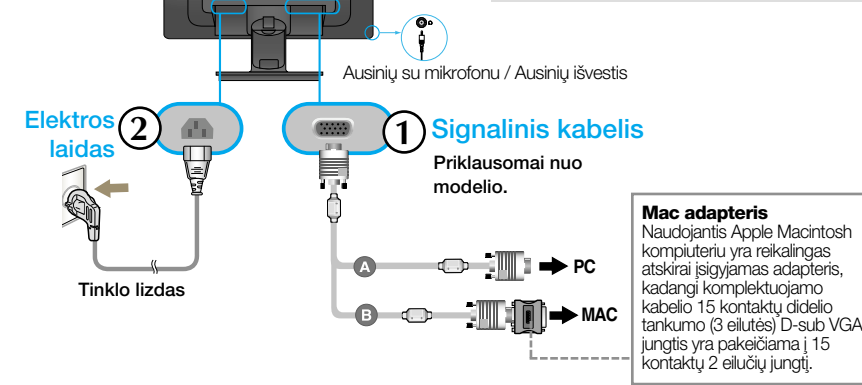

**2.** Uždėkite kabelių dangteli ant stovo tinkama kryptimi.

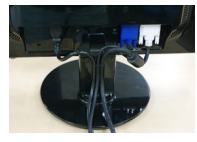

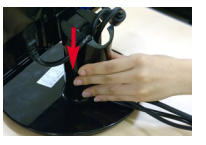

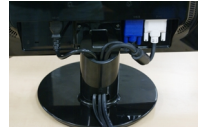

**3.** Paspauskite ekrano priekyje esanti power button (maitinimo mygtuka) ir ijungsite maitinimo tiekima. Esant ij ungtam monitoriaus maitinimui, 'Self Image Setting Function' ("paties vaizdo nusistatymo funkcija") vykdoma automatiškai.

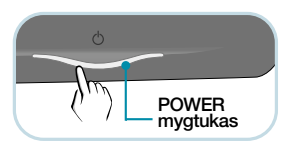

#### **PASTABA**

'Self Image Setting Function'? Ši funkcija vartotojui suteikia optimalius vaizdo parametrus. Vartotojui prijungus monitorių pirmą kartą, šios funkcijos dėka visi ekrano parametrai yra sureguliuojami automatiškai ir tokiu būdu kiekvienam įėjimo signalui yra priskirtas optimaliausias parametras. "AUTO/SET" funkcija? Įrenginio naudojimo arba ekrano skiriamosios gebos keitimo metu iškilus problemoms,

tokioms kaip neryškus ekranas, neryškios raidės, mirksintis arba pakreiptas ekranas, paspauskite AUTO/SET funkcijos mygtuką, kad pagerintumėte skiriamąją gebą.

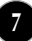

## **USB (universalioji jungtis) kabelio prijungimas**

1. Galite naudotis monitoriaus interneto kameros funkcija, sujungdami monitoriu ir asmenini kompiuteri USB kabeliu.

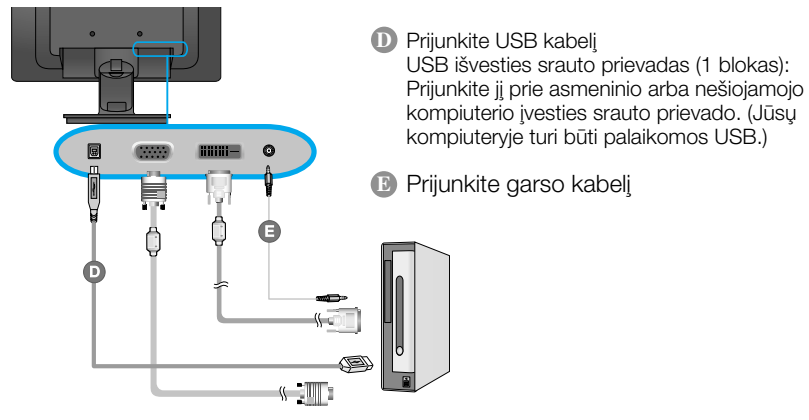

### **PASTABA**

- Norėdami rasti daugiau informacijos apie USB, apsilankykite toliau nurodytoje svetainėje. (http://www.usb.org)
- Atjungę USB kabelį, galėsite be problemu naudotis kompiuteriu.

### **Naudojimasis interneto kameros funkcija**

Kad galėtumėte naudotis interneto kameros funkcija, jūsų kompiuteris turėtų atitikti minimalius sistemos reikalavimus.

- Minimalūs sistemos reikalavimai
	- Intel Pentium 4 1,6 GHz arba lygiavertis AMD® procesorius (Rekomenduojamas 3,0 GHz arba greitesnis Intel® Pentium® D procesorius)
	- Microsoft® Windows® XP Service Pack 2 (32/64-bit), Vista (32/64-bit)
	- 256 MB RAM arba didesnò (rekomenduojama 512 MB RAM)
	- 500 MB kietasis diskas
	- CD-ROM
	- USB 2.0 sasaja
	- Windows Vista Premium / XP SP2 su UVC taisiniu
- Prieš naudodami, atsisiųskite UVC taisinio naujinimą iš http://www.microsoft.com.

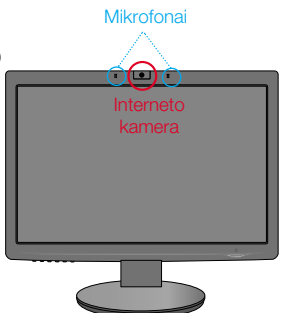

- ${\bf 1.}$  Norėdami naudotis interneto kameros funkcija, prijunkite USB kabeli ir idiekite interneto kameros programinės įrangos CD esančias programas.
- **2.** Interneto kameros programinės irangos CD yra dvi programos. Pirmiausia idiekite LG interneto kameros peržiūros priemonę, o tada LG interneto kameros tvarkyklės failus.
- 3. Daugiau informacijos apie programas žr. vartotojo vadovą, esantį interneto kameros programinès irangos CD.

## **Priekinio skydelio valdymo įtaisai**

**W2271TC**

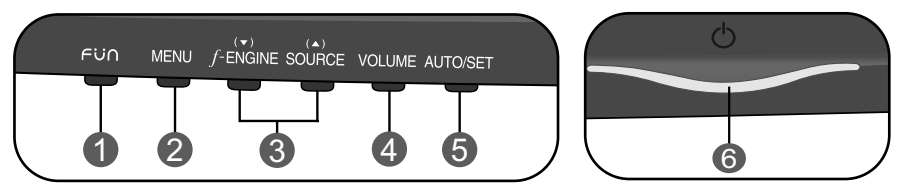

### **W2271SC**

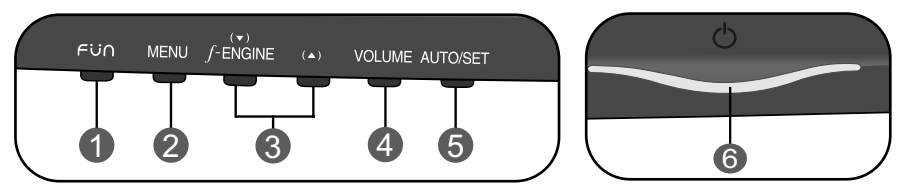

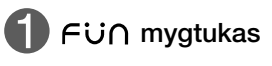

Naudokite šį mygtuką, norėdami naudotis elementais EZ ZOOMING, 4:3 IN WIDE, PHOTO EFFECT. Daugiau informacijos žr. 17 psl.

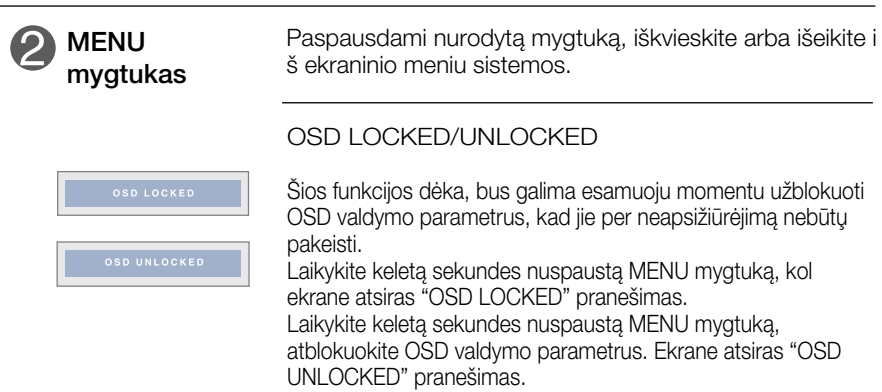

## Valdymų įtaisų funkcijos

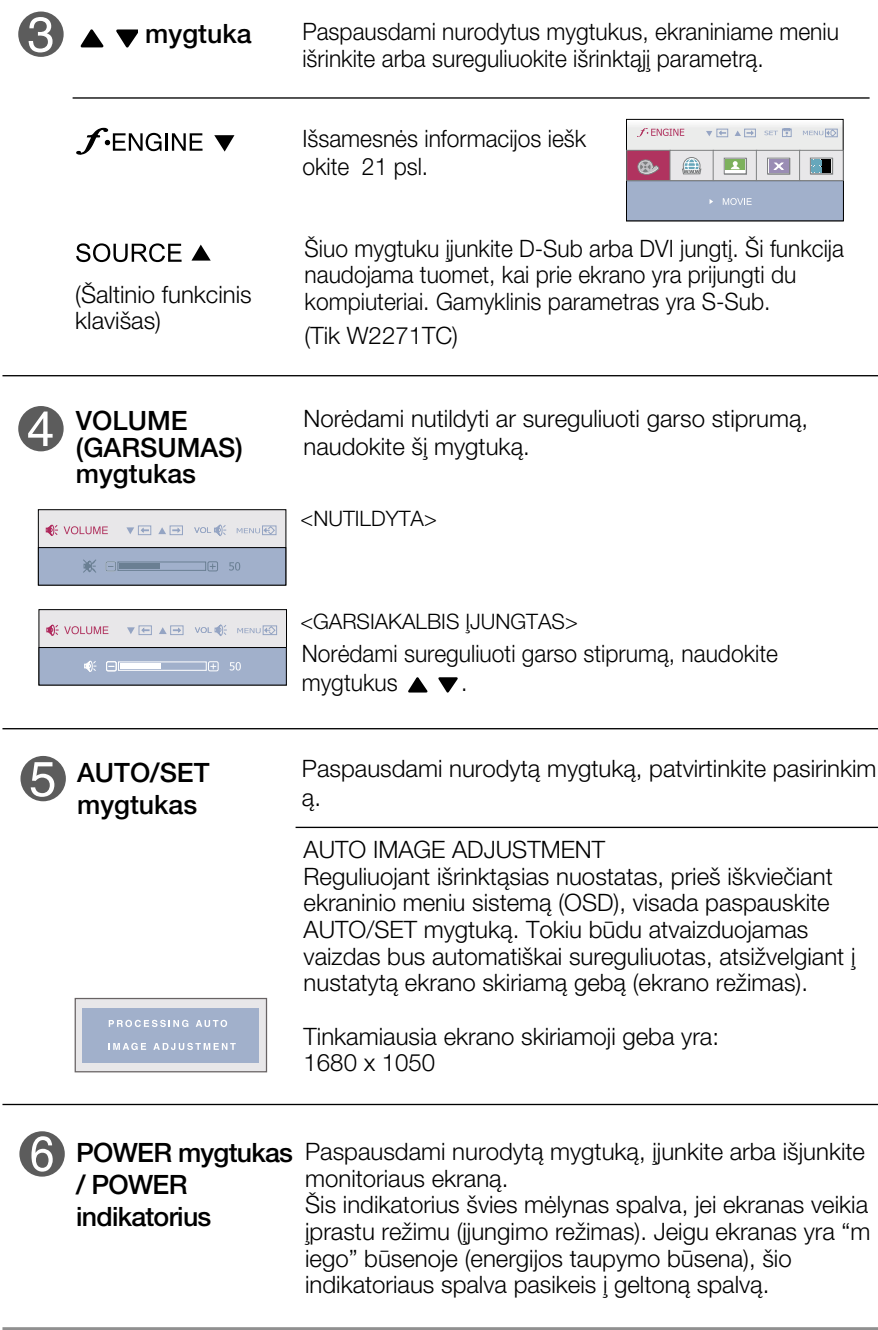

## **Priekinio skydelio valdymo įtaisai**

**W1971SC**

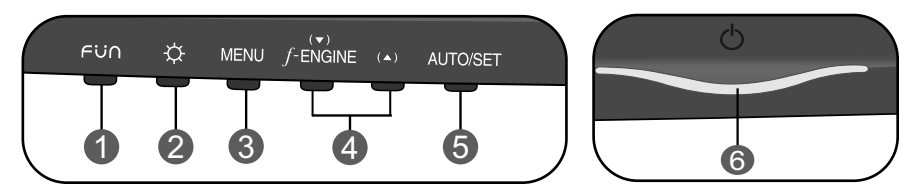

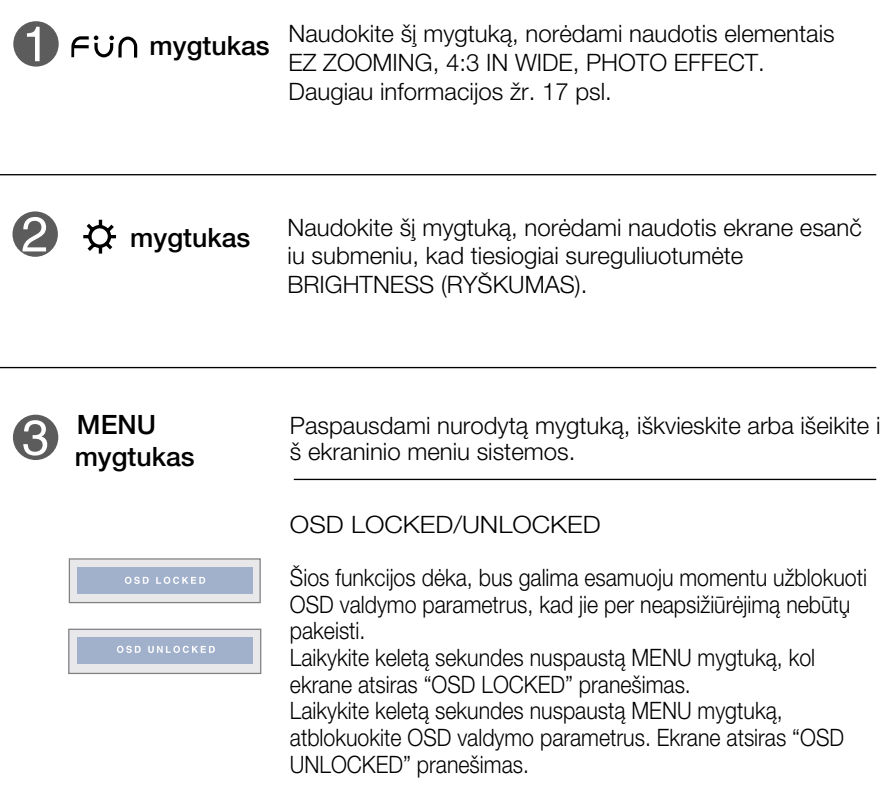

## Valdymų įtaisų funkcijos

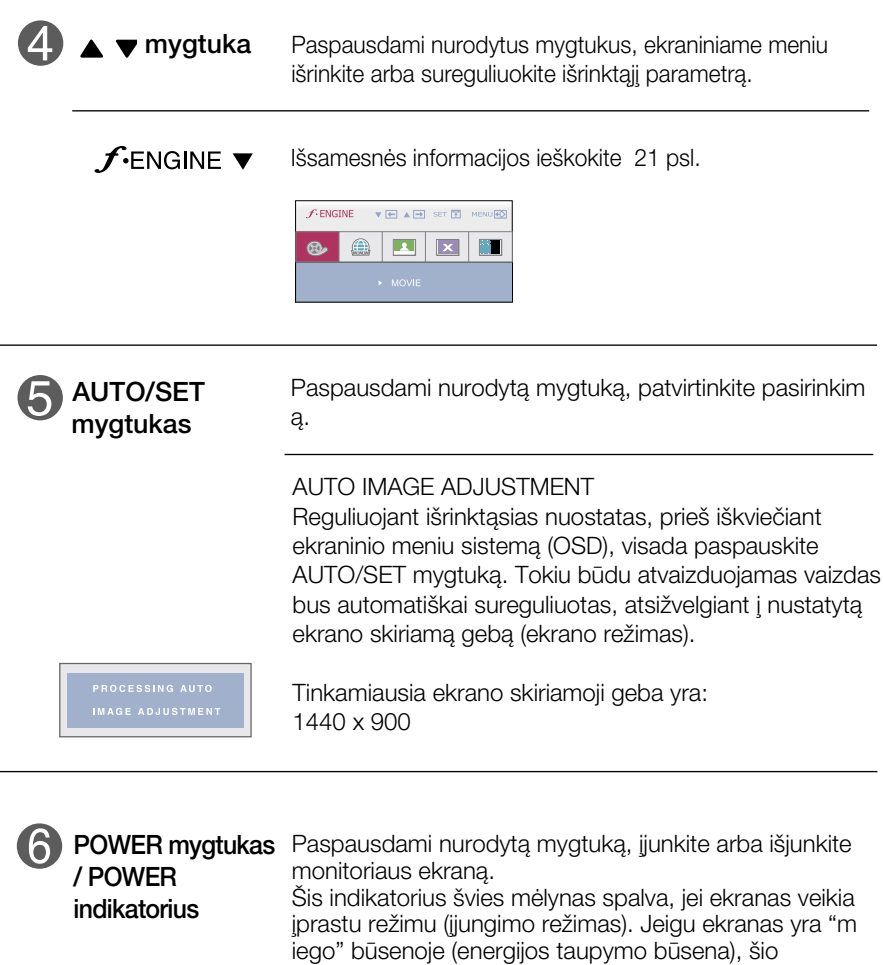

indikatoriaus spalva pasikeis į geltoną spalvą.

### **Ekraninio meniu reguliavimas**

Naudojantis ekraninio meniu (OSD) valdymo sistema, jūs galėsite lengvai ir paprastai sureguliuoti ekrane esančio vaizdo dydi, padėti ir valdymo parametrus. Žemiau yra parodytas trumpas pavyzdys, supaži ndinantis jus kaip naudotis valdymo itaisais.

Šiame skyriuje bendrais bruožais yra aprašyta, kaip naudojantis OSD meniu sistema atlikti reguliavimo ir išrinkimo procedūras.

### **PIEZ±ME**

■ Pirms regulēt attēlu, ļaujiet displejam stabilizēties vismaz 30 minūtes.

Jei iškvietę OSD meniu sistemą pageidaujate sureguliuoti parametrus, atlikite žemiau nurodytus veiksmus:

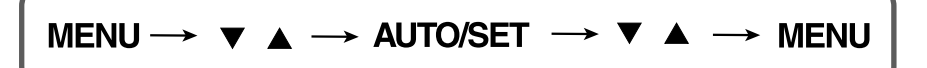

Paspauskite MENU mygtuką. Ekrane atsiras OSD meniu sistemos langas.

 $\mathfrak{D}$  Paspausdami  $\blacktriangledown$  arba  $\blacktriangle$  mygtukus, išrinkite valdymo sistemą. Kai pageidaujama piktograma taps ryškesnė, paspauskite AUTO/SET mygtukà.

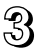

 $\mathbb{R}$  Naudodamiesi  $\blacktriangledown / \blacktriangle$  mygtukais, sureguliuokite vaizda pageidaujamame lygyje. Paspausdami AUTO/SET mygtuką, išrinkite kitus submeniu punktus.

AI Vienąkart paspausdami MENU mygtuką, sugrįžkite į pagrindinį meniu langa ir išrinkite kita parametra. Dusyk paspausdami MENU mygtuka iše ikite iš OSD meniu sistemos.

### Šioje lentelėje yra parodyti visi OSD ekraninio meniu sistemos valdymo, reguliavimo ir nustatymų punktai.

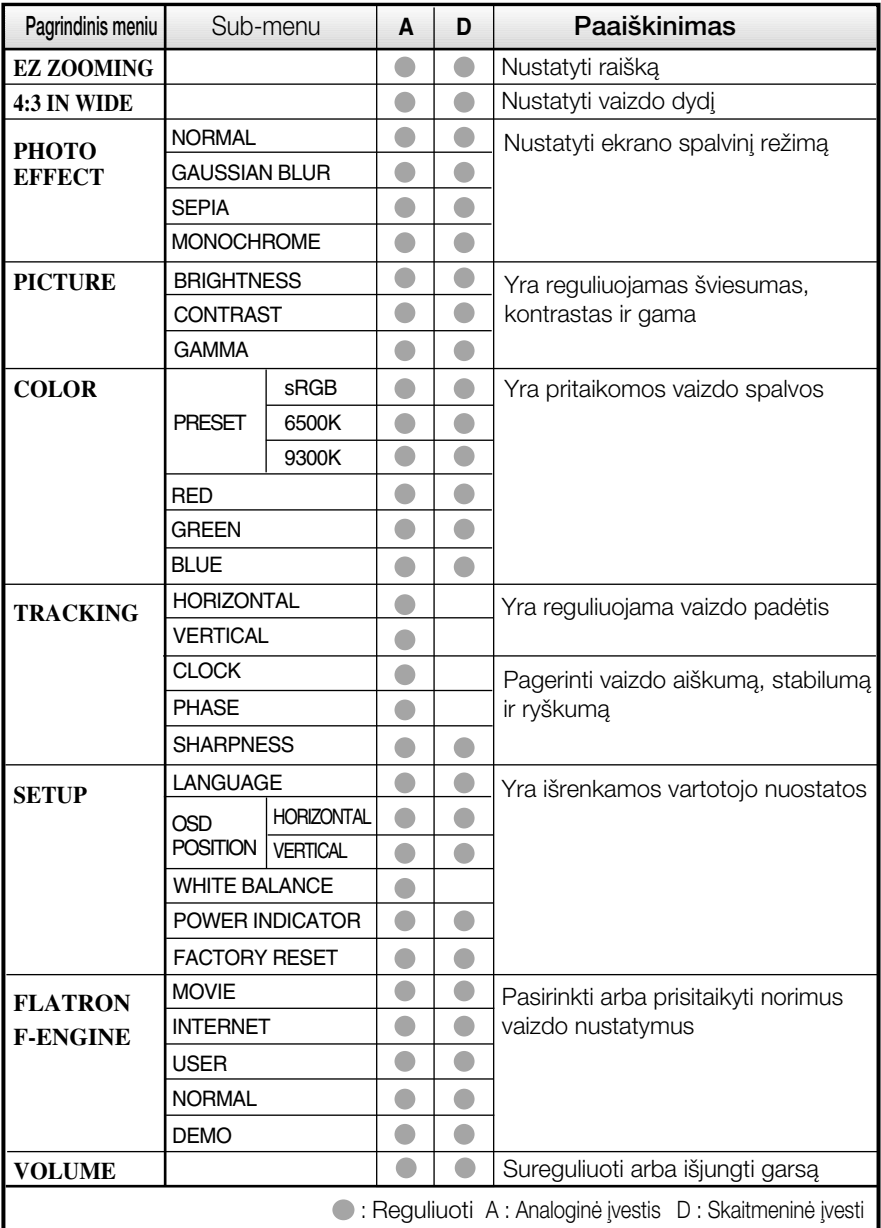

### **PASTABA**

■ Priklausomai nuo modelio (14~21), meniu punktų išdėstymo tvarka gali skirtis.

Sioje lentelėje yra parodyti visi OSD ekraninio meniu sistemos valdymo, reguliavimo ir nustatymų punktai.

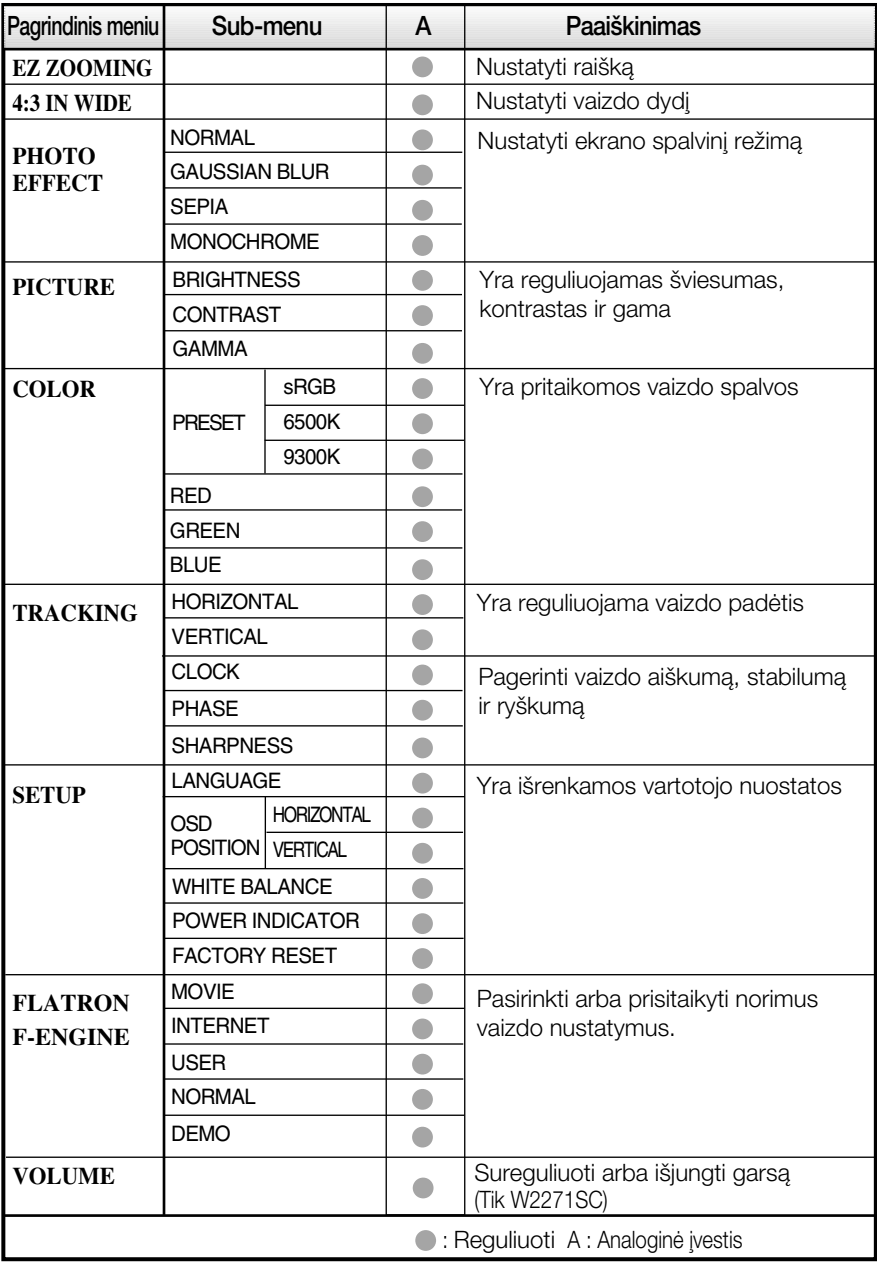

### **PASTABA**

■ Priklausomai nuo modelio (15~21), meniu punktų išdėstymo tvarka gali skirtis.

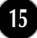

Šiame skyrelyje jūs susipažinsite, kaip išrinkti ir atlikti pageidaujamu OSD meniu punktu reguliavimą. Žemiau visiems meniu punktams yra išv ardytos piktogramos, piktogramų pavadinimai ir piktogramų aprašy mai.

Paspauskite MENU mygtukà. Ekrane atsiras pagrindinis OSD meniu langas.

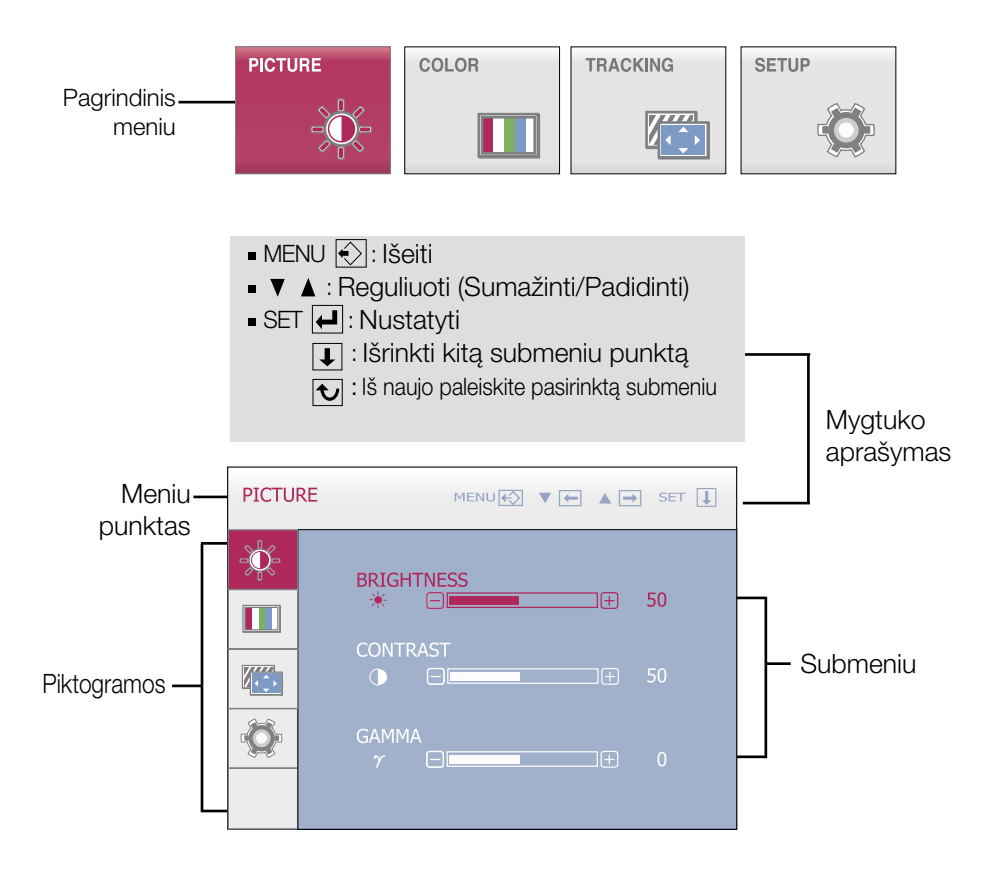

### **PASTABA**

OSD(On Screen Display) meniu kalba monitoriaus ekrane gali skirtis nuo naudojimo instrukcijoje pateiktos informacijos.

∎∎∎ OSD ekranas bus rodomas, palietus mygtuka FU∩, esantį monitoriaus priekyje.

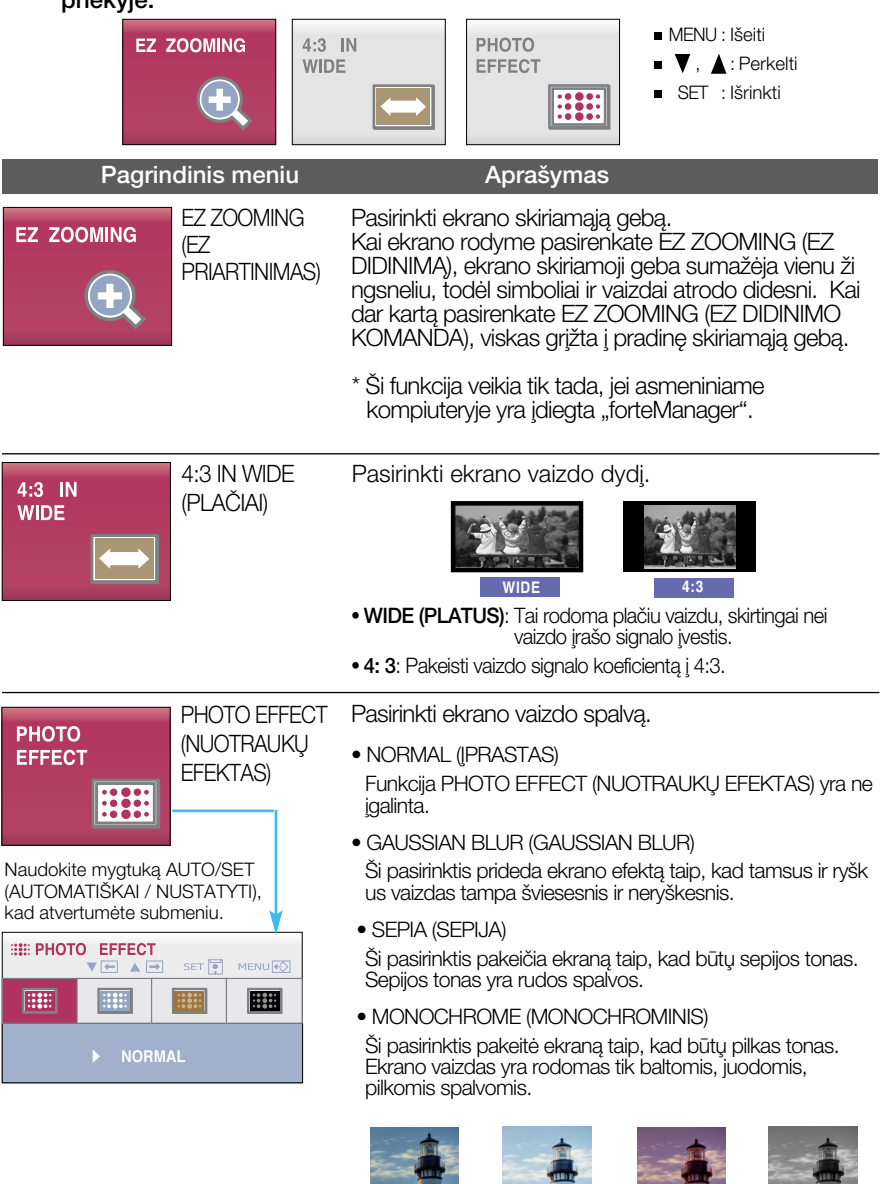

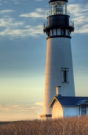

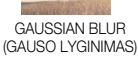

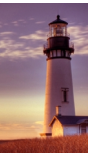

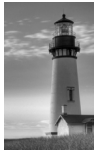

NORMAL (IPRASTA)

SEPIA (SEPIJA)

MONOCHROME (NESPALVOTAS)

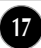

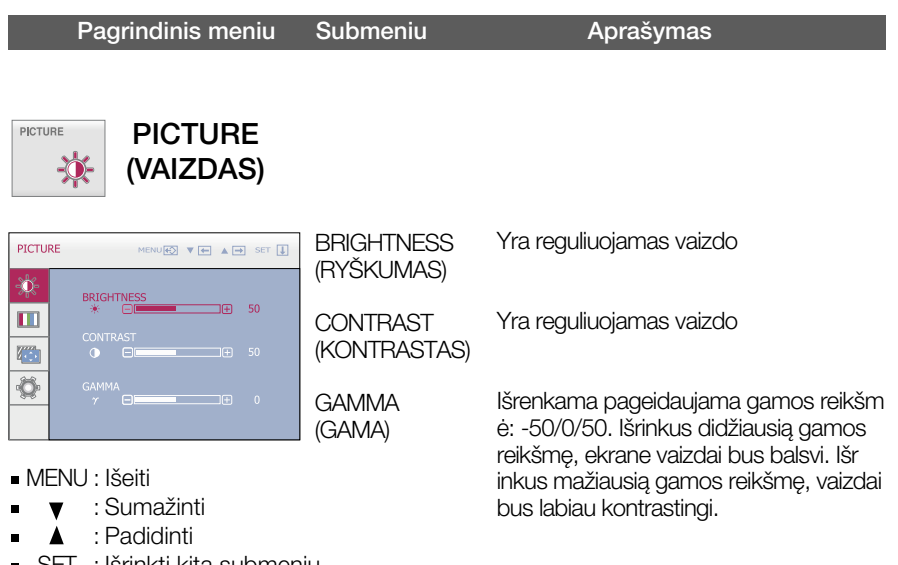

SET : Išrinkti kitą submeniu

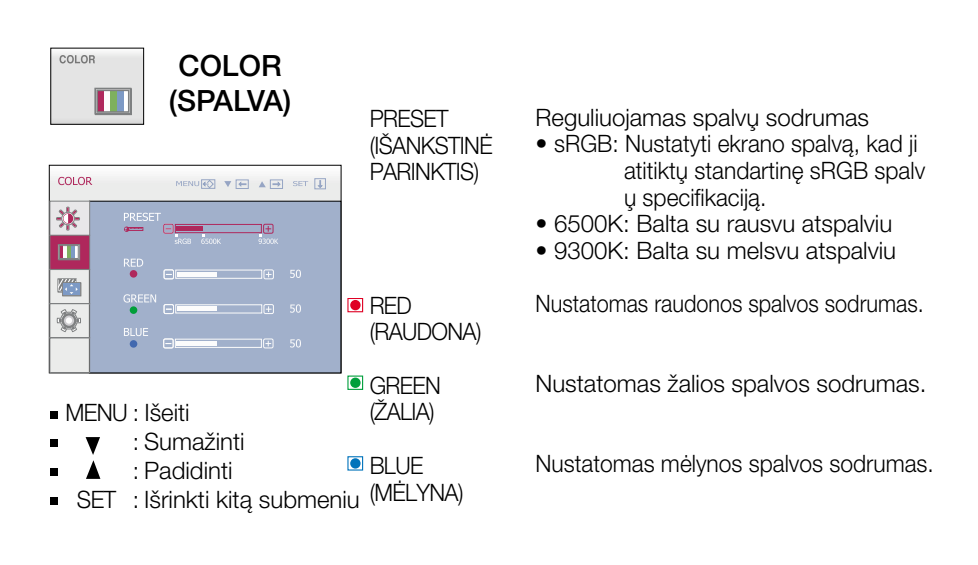

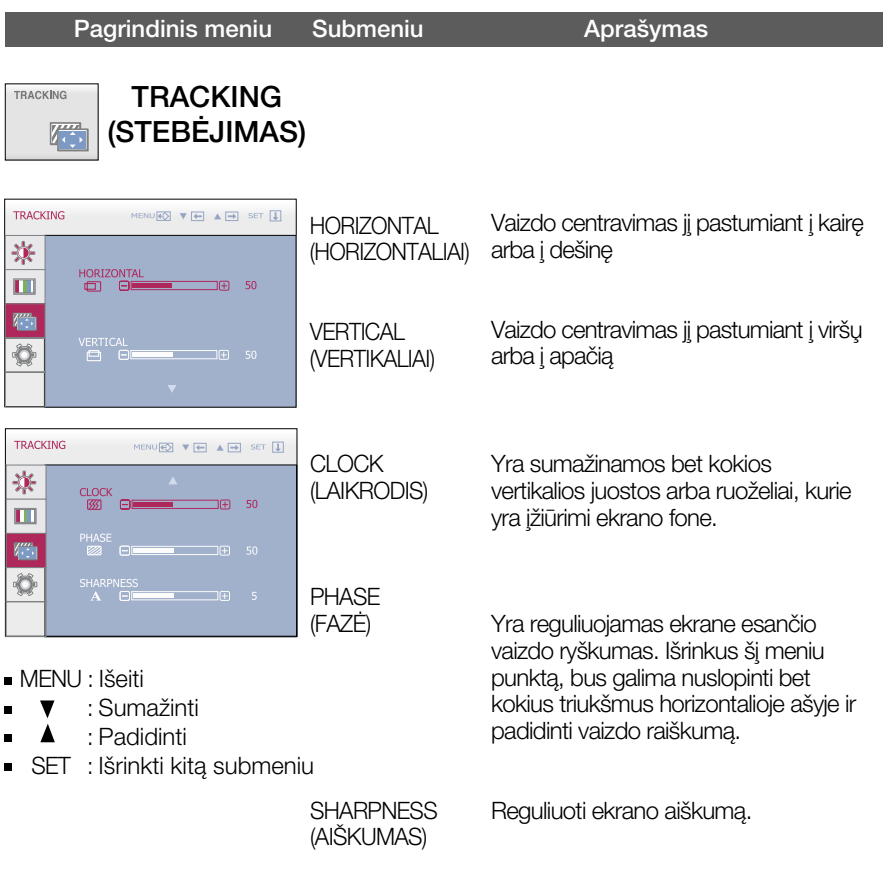

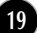

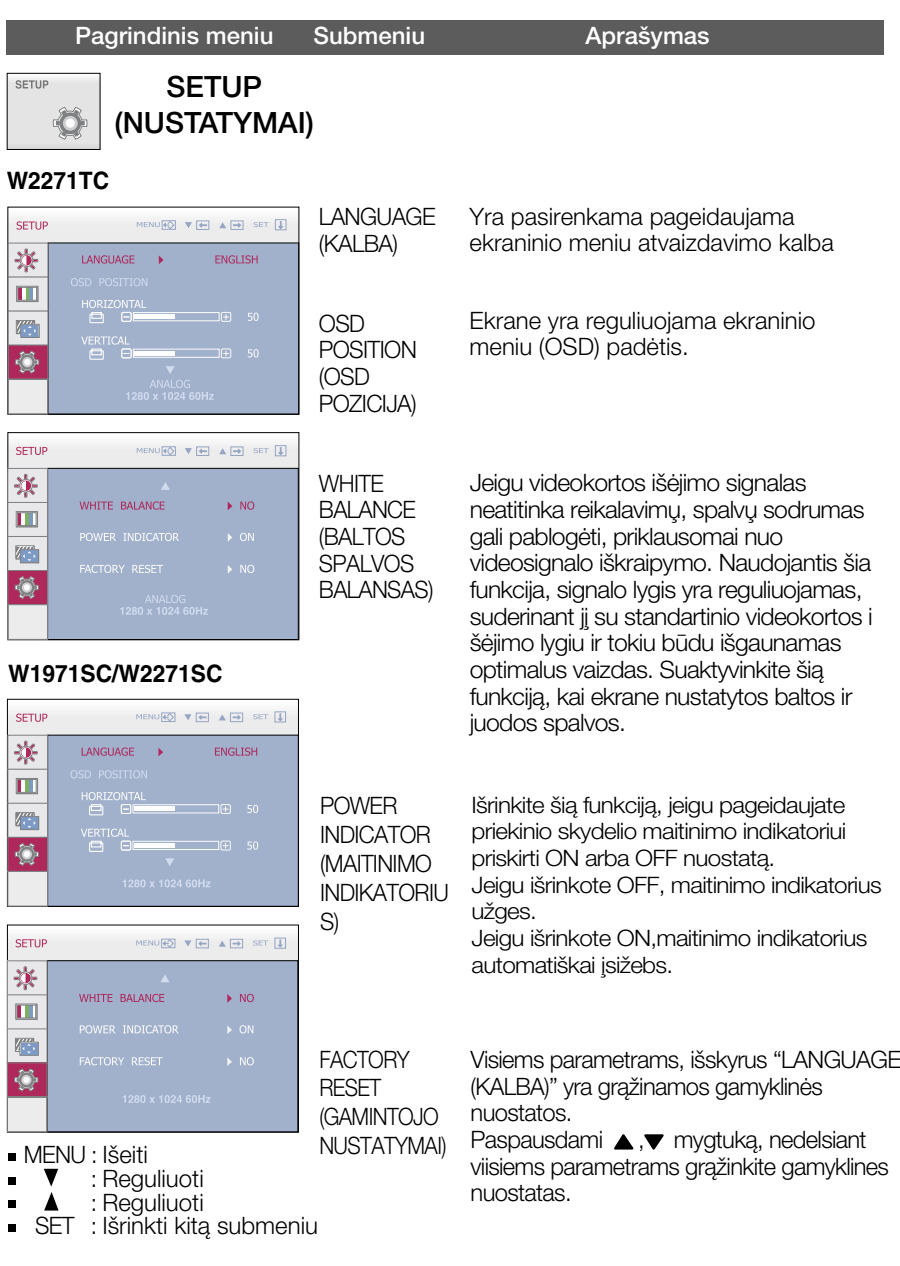

Jeigu vaizdas ekrane nėra kokybiškas, visiems parametrams sugrąžinkite gamyklines nuostatas. Jeigu yra būtina, atlikite baltos spalvos balanso reguliavimą. Sią funkciją bus galima suaktyvinti tik priimant signalą iš analoginio signalo šaltinio.

**Pasirodys meniu ekranas, kai paliesite**  $f$ **-ENGINE mygtuka ant monitoriaus.** 

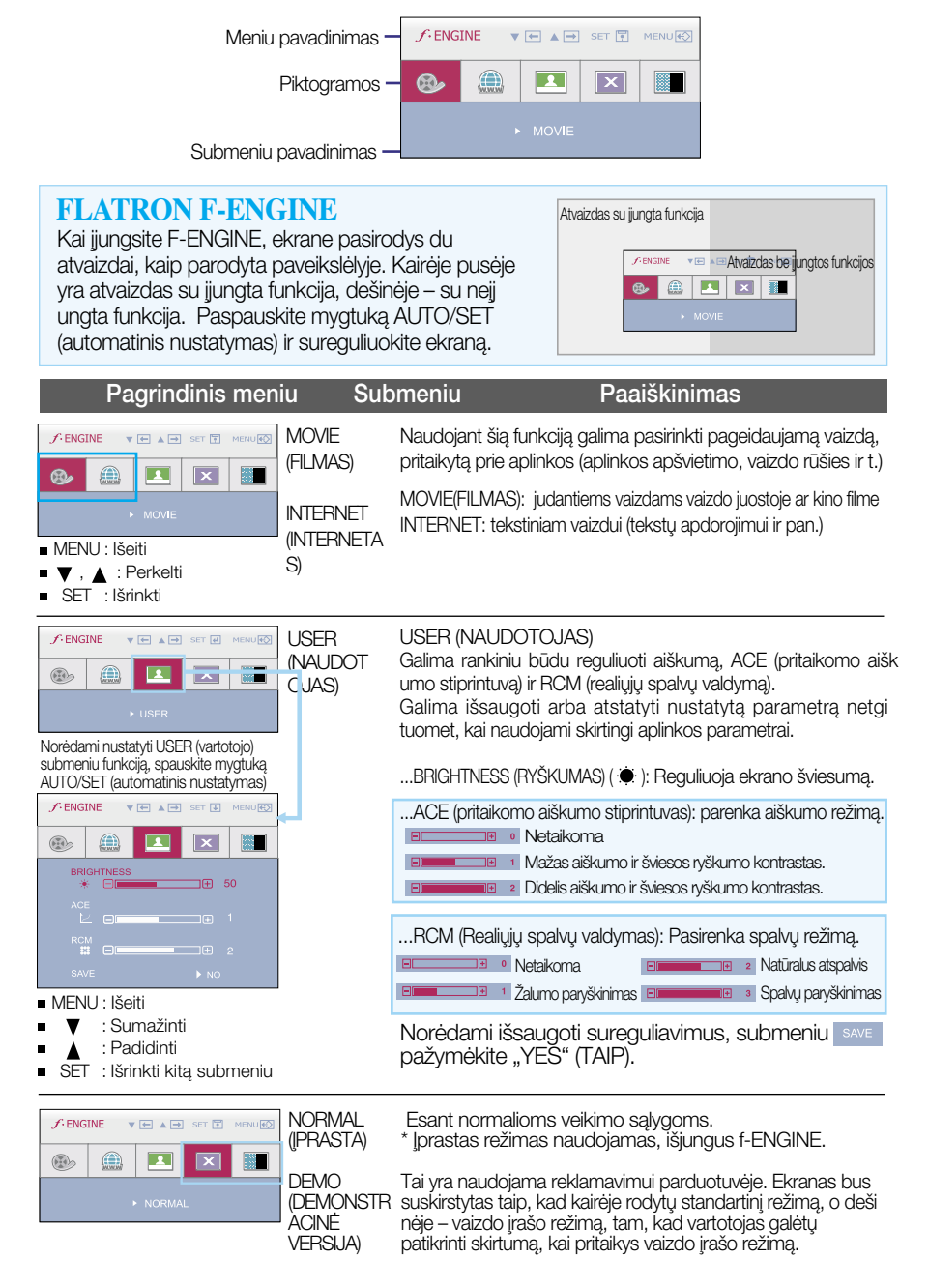

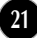

Prieš kreipiantis į serviso centrą, patikrinkite žemiau išvardintus punktus.

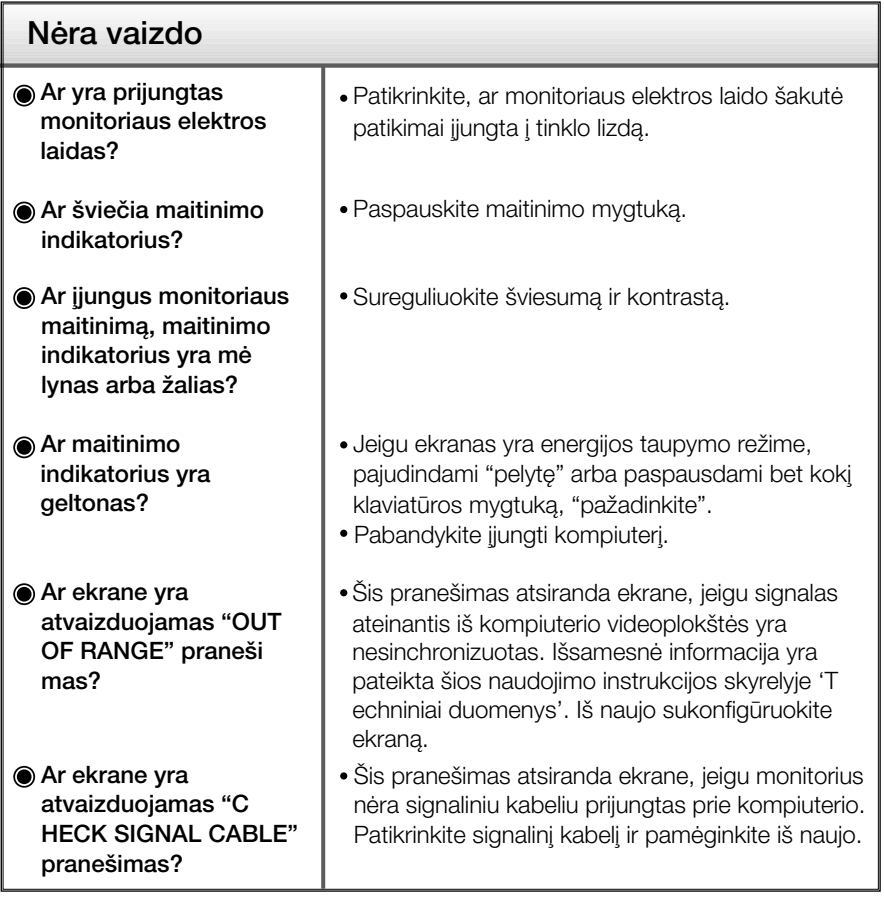

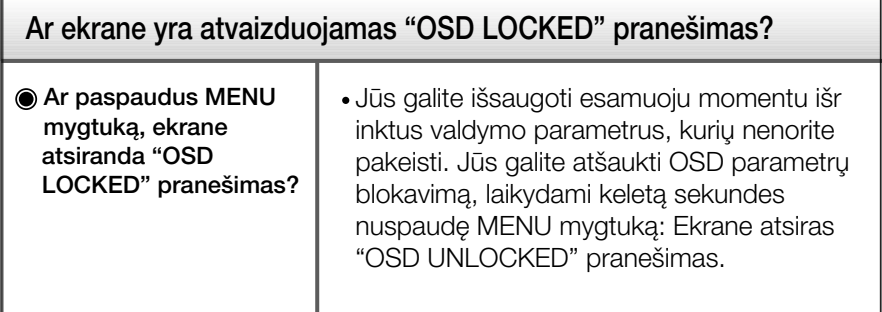

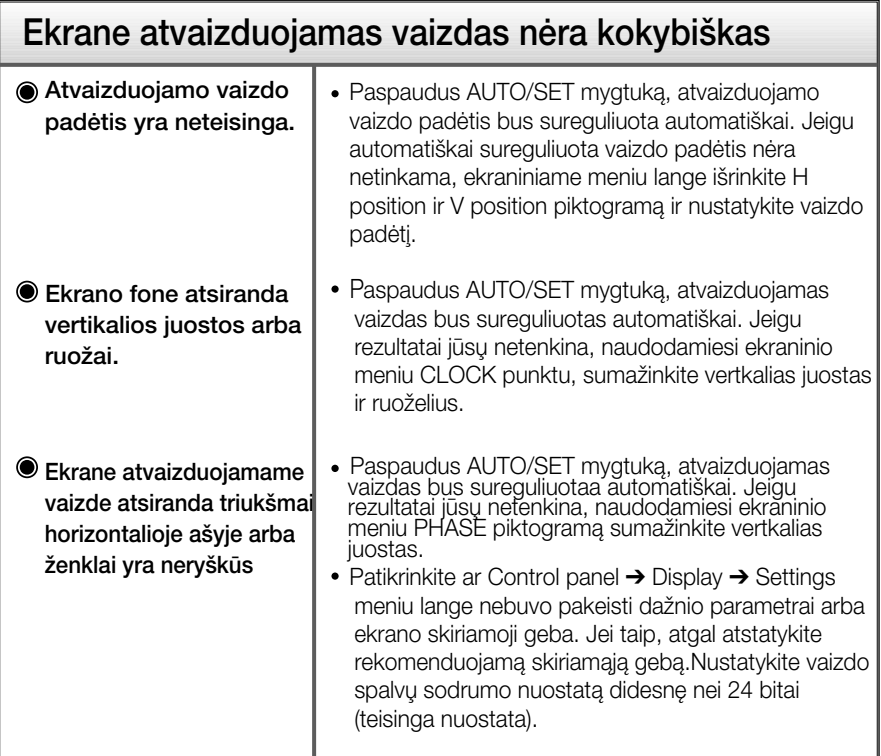

### **SVARBU**

- Patikrinkite ar Control panel → Display → Settings meniu lange nebuvo pakeisti dažn io parametrai arba ekrano skiriamoji geba. Jei taip, atgal atstatykite rekomenduojamà skiriamają gebą.
- Jei nepasirenkama rekomenduojama skiriamoji geba (optimali skiriamoji geba), raidòs gali būti neryškios ir ekrano vaizdas gali atrodyti blankus, apkarpytas arba pasislinkęs. Įsitikinkite, kad pasirinkote rekomenduojamą skiriamąją gebą.
- Nustatymo metodas gali skirtis, priklausomai nuo kompiuterio ir OS (Operacinòs sistemos), todėl vaizdo plokštė gali nepalaikyti anksčiau minėtu raišku. Tokiu atveju, prašome kreiptis į kompiuterio ar vaizdo plokštės gamintoją.

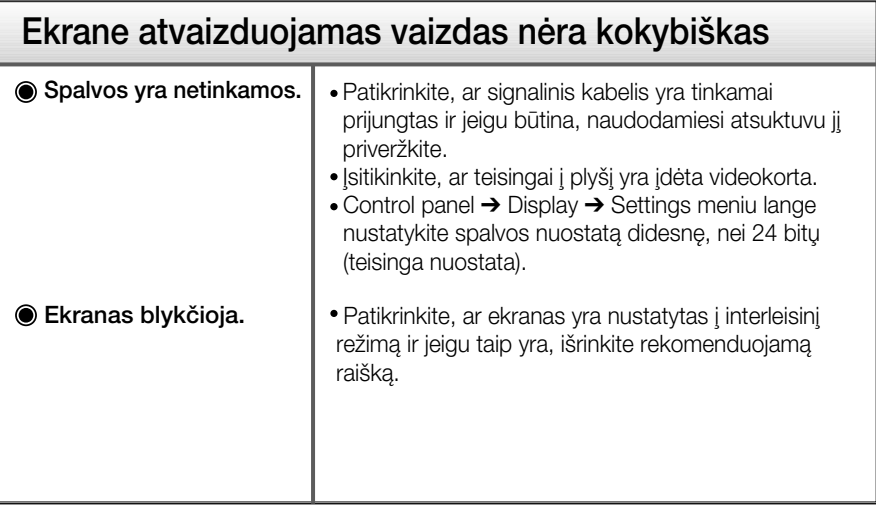

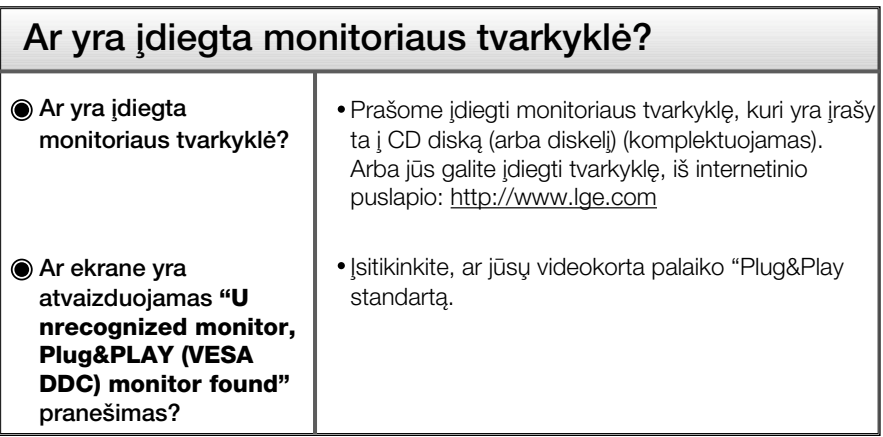

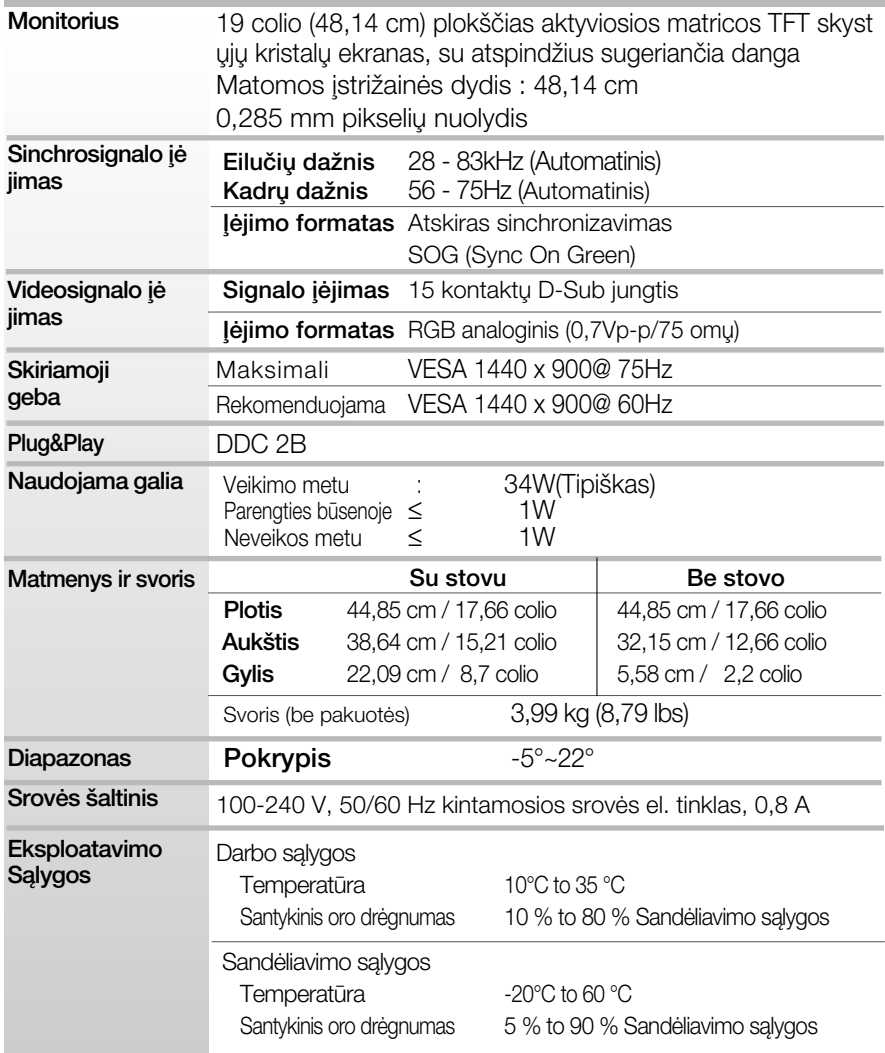

r.

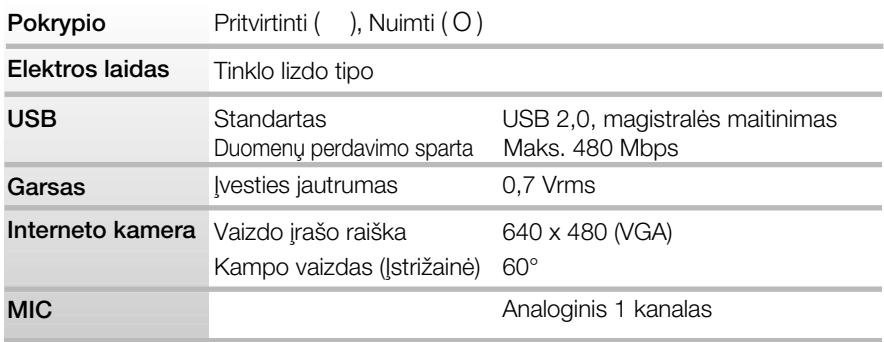

### **PASTABA**

■ Techniniai duomenys gali būti pakeisti be jokio įspėjimo.

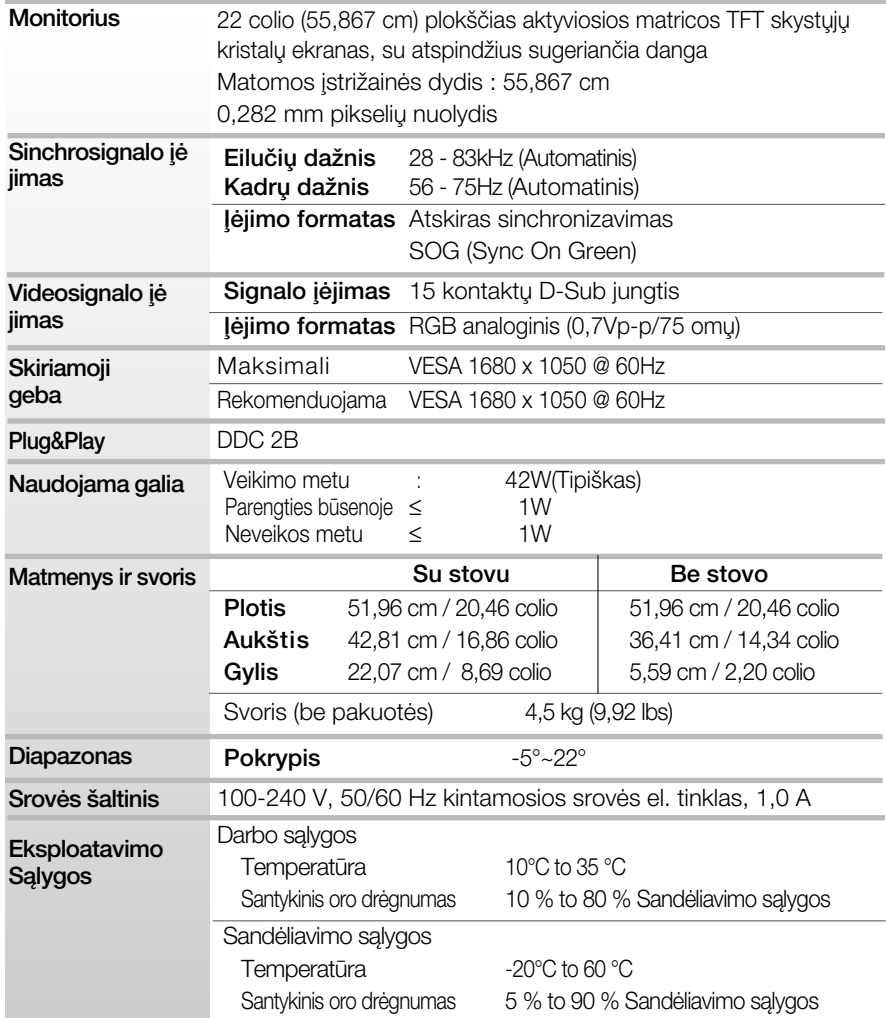

×.

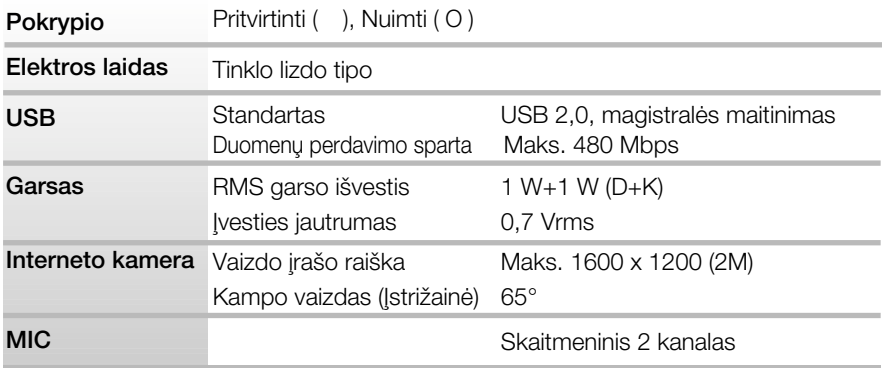

### **PASTABA**

■ Techniniai duomenys gali būti pakeisti be jokio įspėjimo.

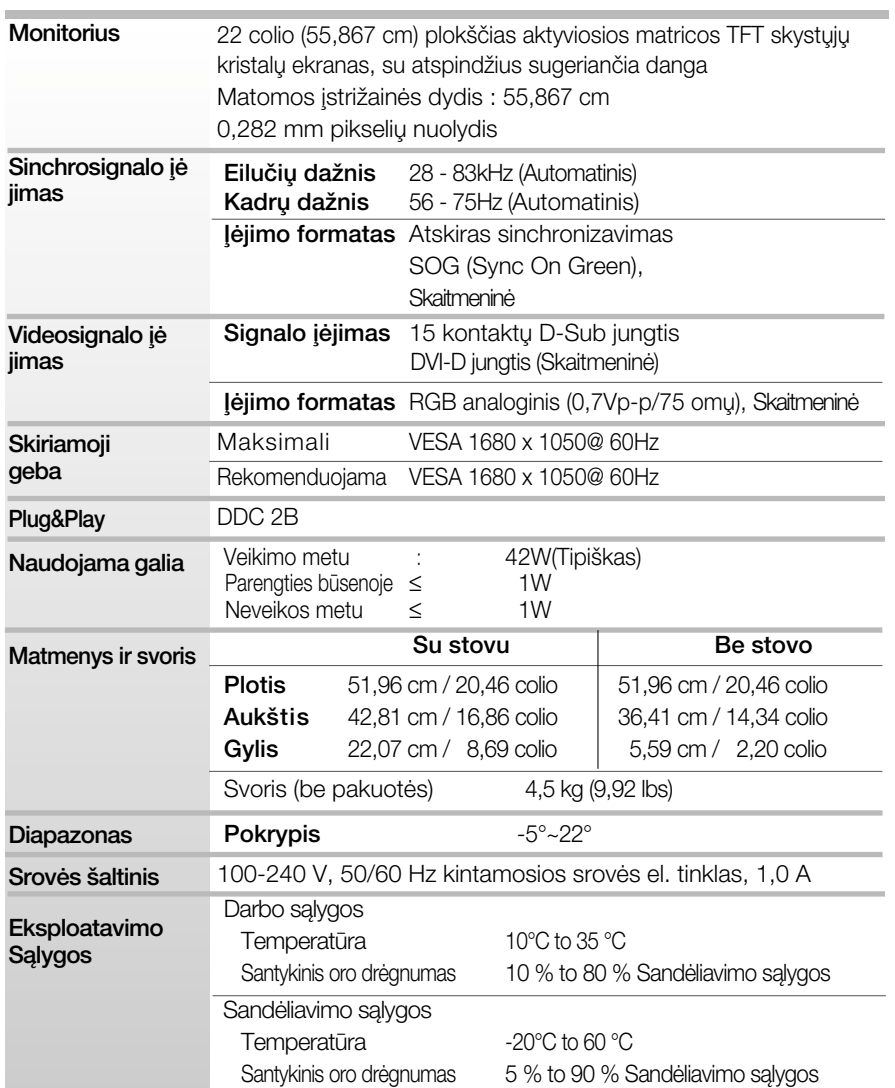

i.

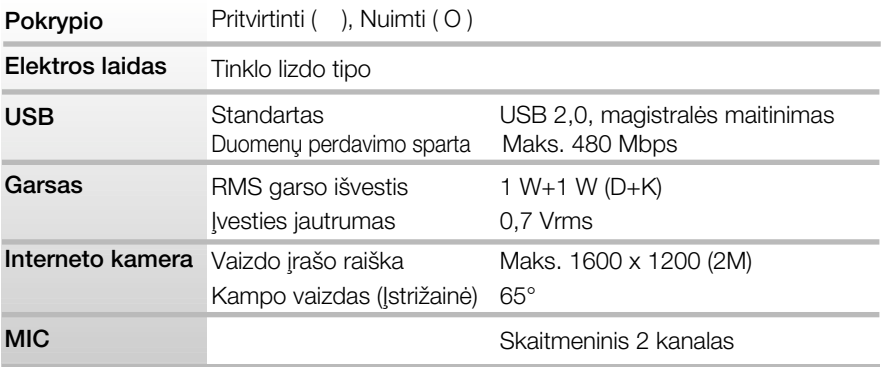

### **PASTABA**

■ Techniniai duomenys gali būti pakeisti be jokio įspėjimo.

## **Ekrano režimai (Skiriamoji geba)**

### **W1971SC**

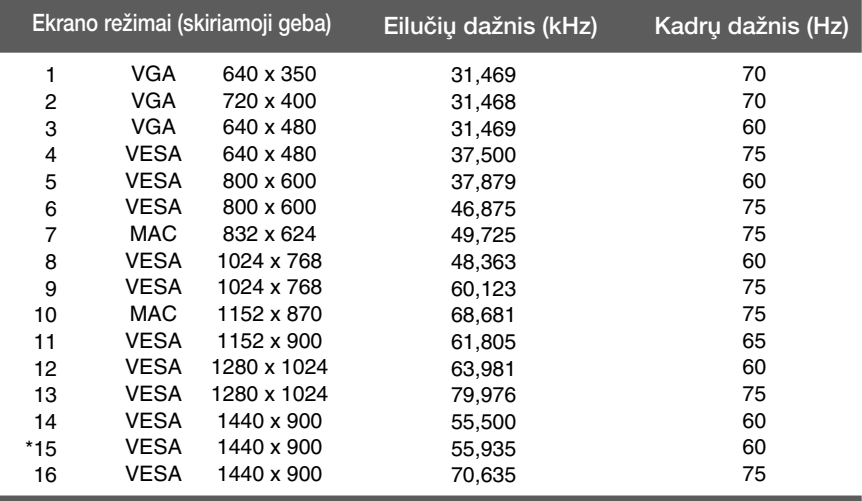

### **W2271SC/W2271TC**

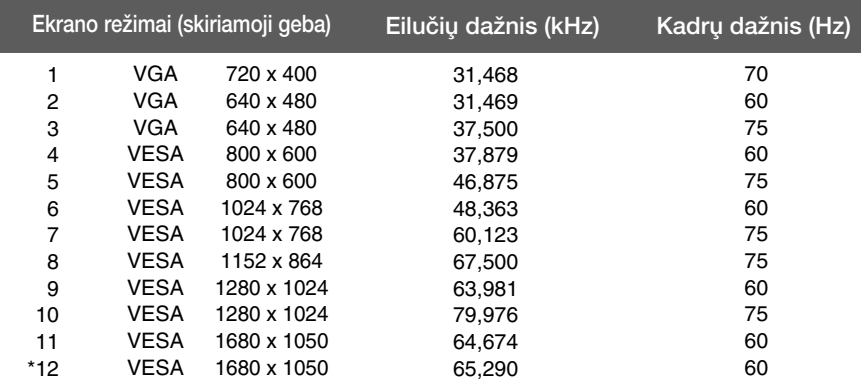

\*Rekomenduojamas režimas

## **Indikatorius**

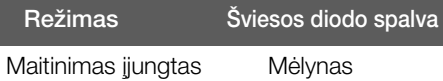

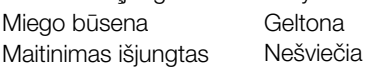

## Montavimo ant sienos plokštelės montavimas

### Is įtaisas atitinka reikalavimus taikomus Montavimo ant sienos plokštelei arba keitimo irenginiui.

- $1.$  Monitoriu padėkite ekranu žemyn ant pagalvėlės arba minkšto skudurėlio.
- 2. Stovą atskirkite atsuktuvu, kaip parodyt à pavyzdyje.

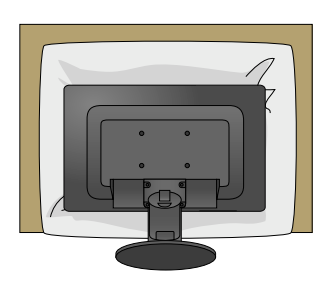

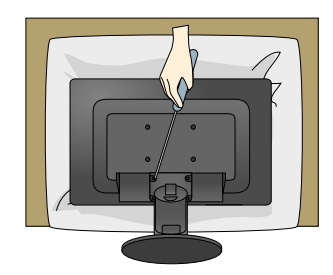

3. Montavimo ant sienos plokštelės montavimas.

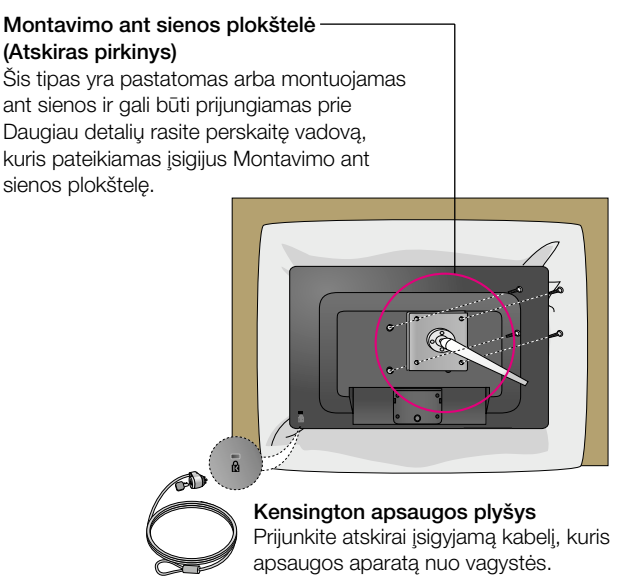

# **Digitally yours**

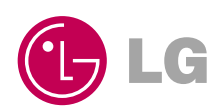